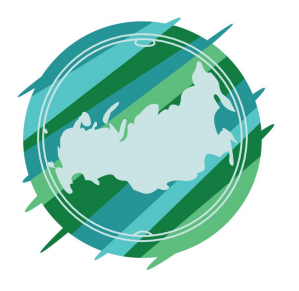

## Регионы Без Границ

**1 этап**

Перейдите по ссылке https://kwork.ru/

На главной странице сайта, в правом верхнем углу, нажмите «Регистрация»

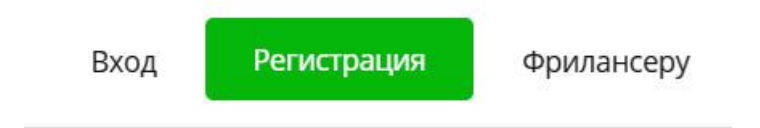

## **2 этап**

Зарегистрируйтесь в качестве покупателя, указав электронную почту и пароль. Далее войдите в систему и активируйте аккаунт, подтвердив электронную почту.

Вам нужно активировать свой аккаунт

## **3 этап**

Также в профиле вы сможете увидеть подсказку, которая поможет вам быстрее найти новых клиентов.

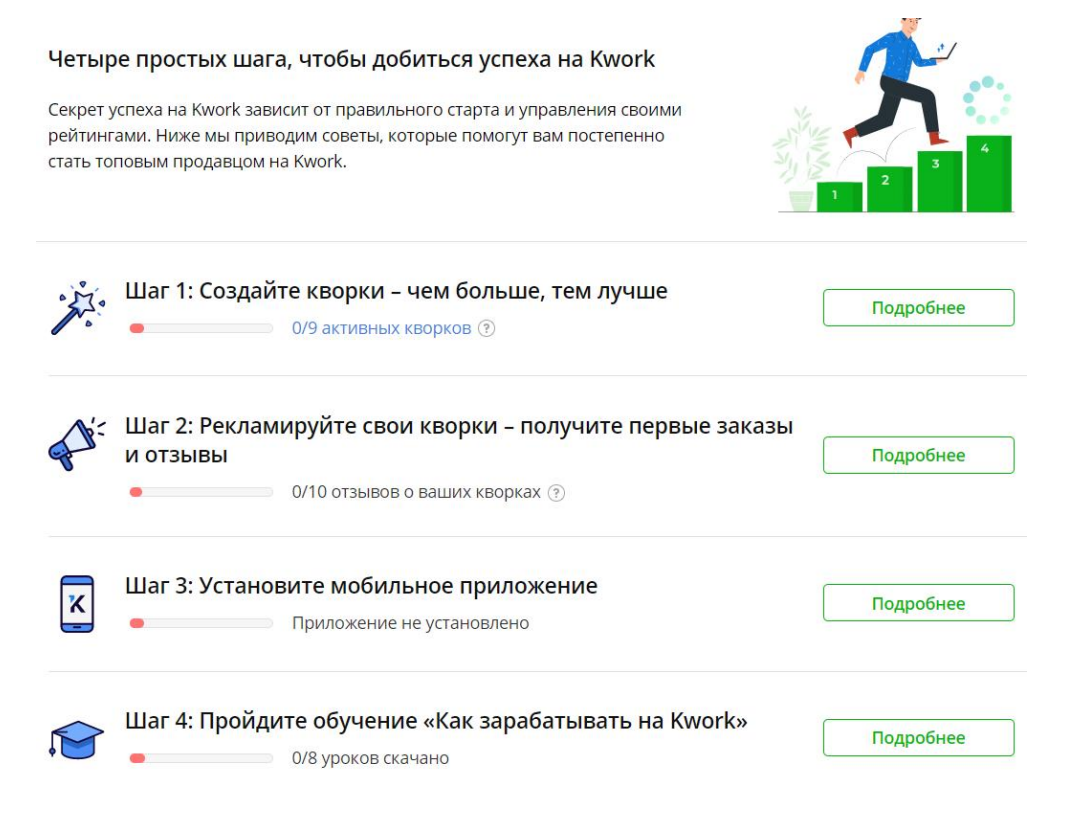

Далее вам следует создать кврок в личном кабине

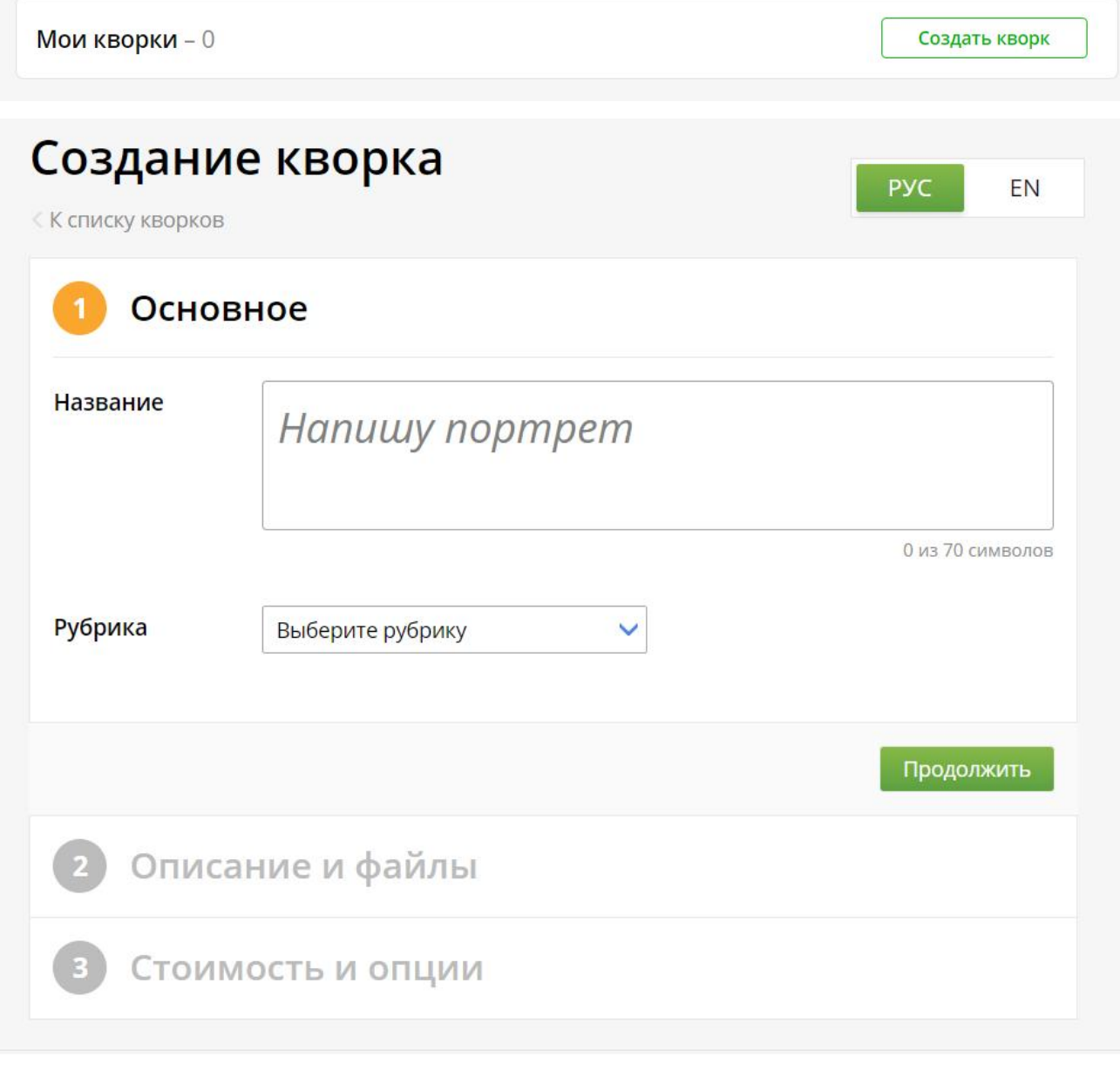

**5 этап**

Заполненные кворки будут появляться у заказчиков, которые смогут отдавать вам предпочтении и отправлять свои заказы на реализацию вам.